## **HOW TO BROWSE THE BEGINNING READER COLLECTIONS IN HOOPLA AND OVERDRIVE**

TIPS FROM BRIARCLIFF MANOR PUBLIC LIBRARY

**Whether you are browsing the collection of ebooks in Hoopla or Overdrive, it is easiest to browse it from the browser of your computer, rather than within the app. When you find the ones you want and "borrow" them they will automatically be in your app the next time you open your app. The books load quickly and are easy to navigate for reading in the app (or in a browser).**

## **FINDING BEGINNING READERS ON HOOPLA**

If you do a search with the keywords "I can read" that will bring up a bunch of beginning reader titles to start with, but you will miss tons of offerings if you stop there.

Now when you click on one title that seems good, it will bring you to more details. This more detailed page will have subject headings showing what this book is indexed by. These are hyperlinked. If you click on the last phrase of the subject heading, it will bring you to all of the other books that are assigned this same subject heading.

In the example below, to get more beginner readers, click on "Beginner." Also, you can click on "readalong" to get a list of all of the "read alongs" available on Hoopla.

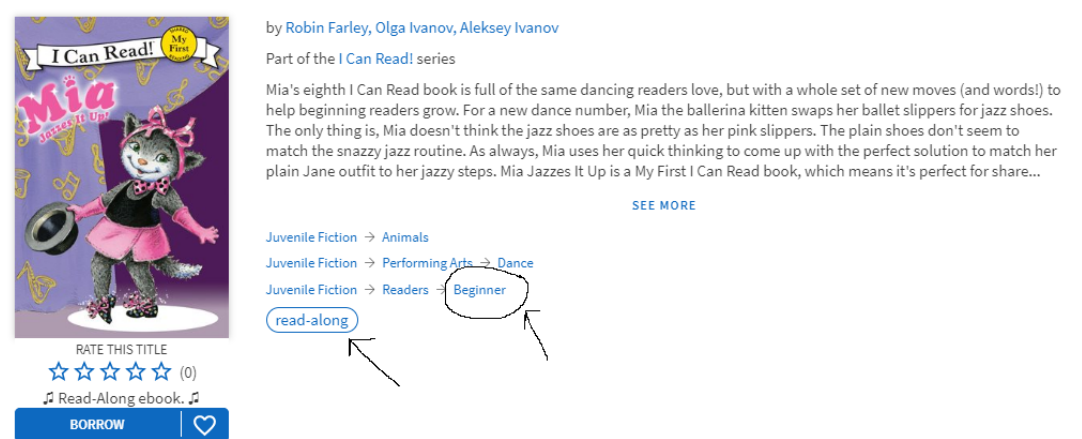

**Read-Alongs in Hoopla:** The nice this about the read-alongs is that you do not HAVE to activate the audio unless you want to. The child can read the book to you, and then when she is finished reading it to you, she can have it read to her with the audio function. When the audio is playing, it highlights each word as it is being read which is a nice bonus feature.

Note there are additional beginning readers available under *Juvenile Nonfiction- Readers – Beginner*, that will not show up with the above search. Who knows why Bob Books are located under nonfiction, but you will miss them if you limit to fiction only. Browse more options by searching for Bob Books in a keyword search, viewing details of Bob Books set, and then clicking on this "Beginner" hyperlink as shown below:

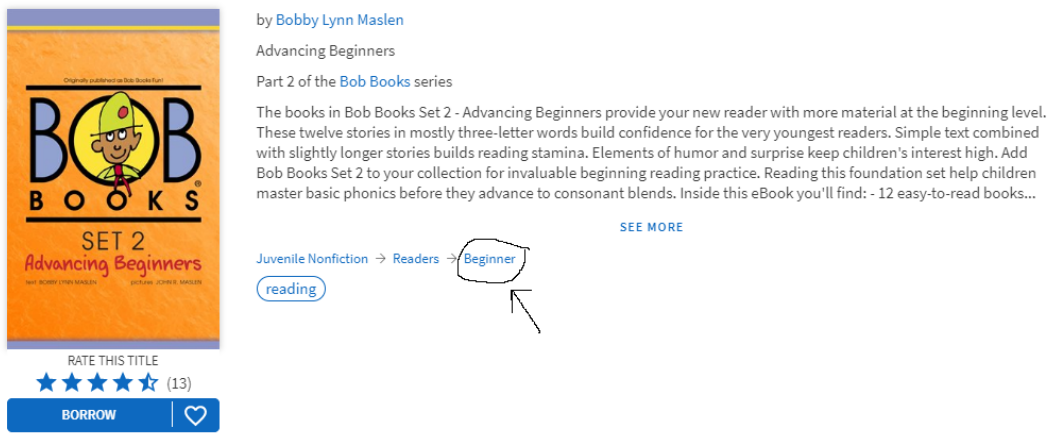

Unfortunately, you cannot sort by "level" or do any keyword search by "level." It is misleading, because you can search "I can read 1" or "I can read level 1" and you will get results, but they will not actually be all of the level 1 books available.

## **FINDING BEGINNING READERS ON OVERDRIVE**

The advanced search function on Overdrive SEEMS promising as you seem to be able to search by grade level, lexile level, etc. However, I have found that the search results are not ideal and some books that end up being in the "results" each time don't make any sense. I encourage you to explore and play with the advance searching, but understand that there are limitations and you may be missing some great books that are in the ebook library but not showing up….and some books are going to end up in your results that are not beginning readers at all.

If you start a keyword search with "I can read" you will get some results. However, this is only a small portion of beginning readers available. The best way to see all beginning readers is to click on one of the titles that seem good to see the details. Page with more details will have category links, including "Beginning Reader." When you click on "Beginning Reader" you will see that there are many more books to choose from.

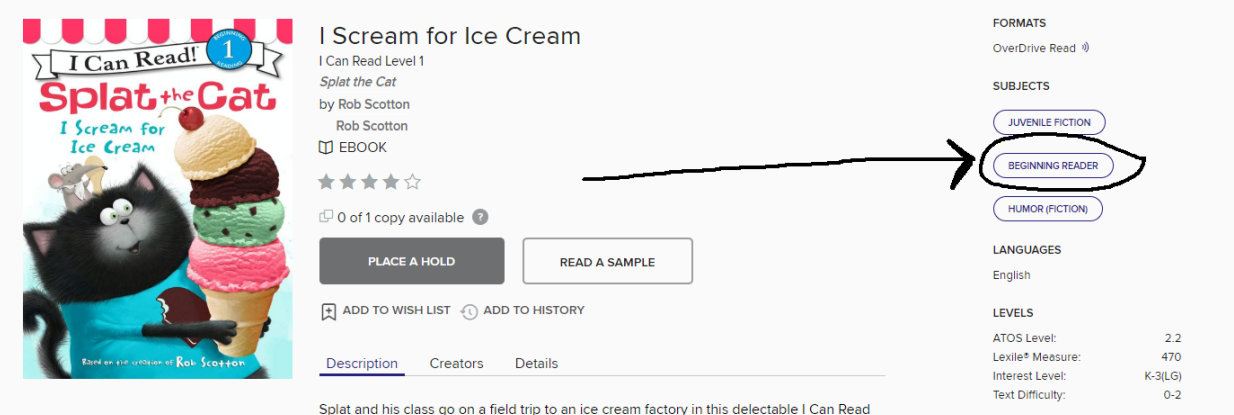

book from New York Times bestselling author-artist Rob Scotton. Splat can barely sit still

You cannot sort by level and you cannot truly search by level. You will get results if you search "I can read 1" or "I can read my first" but the results will not be a full representation of the ebook library in this regard. Some titles will not show up.

**Reading a preview to determine the reading level:** If you are wondering if a certain title is going to be a good fit for your beginning reader, most titles will allow you to read a quick sample. When you see the sample page you will know right away how many words per page and the complexity of the words.